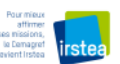

Image GeoSud Rapideye 2010

## **Préparation des images GeoSud pour affichage sous MapInfo®**

A priori, le logiciel MapInfo® rencontre des difficultés pour afficher des données raster volumineuses et/ou multispectrales. Or, les images RapidEye 2010 diffusées sur le portail GeoSud sont stockées en GeoTiff non compressé et, disposent de cinq canaux…

Avant d'importer les images sous MapInfo®, il convient donc de préparer ces données, à savoir :

- conserver uniquement trois bandes spectrales ;
- compresser les fichiers en sortie.

Ces traitements font appel aux fonctionnalités de la bibliothèque GDAL disponibles sous QGIS 1.7.3, logiciel libre et gratuit téléchargeable à l'adresse suivante : http://www.qqis.org/.

*N.B. : l'exemple présenté ici porte sur les données RapidEye 2010 du département du Val d'Oise (95)* 

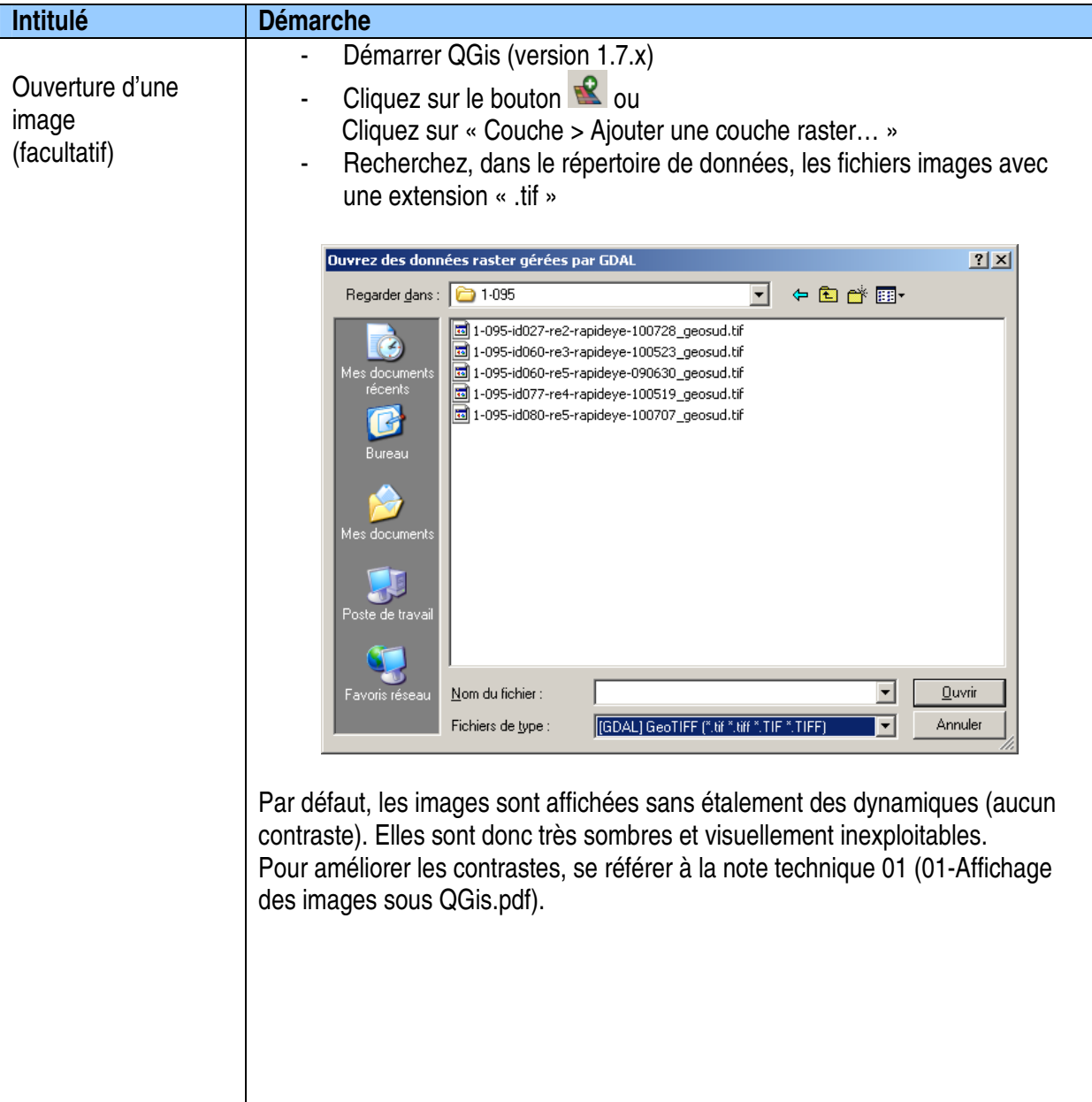

Auteur : Kenji Ose Date : 17.02.2012

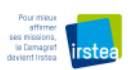

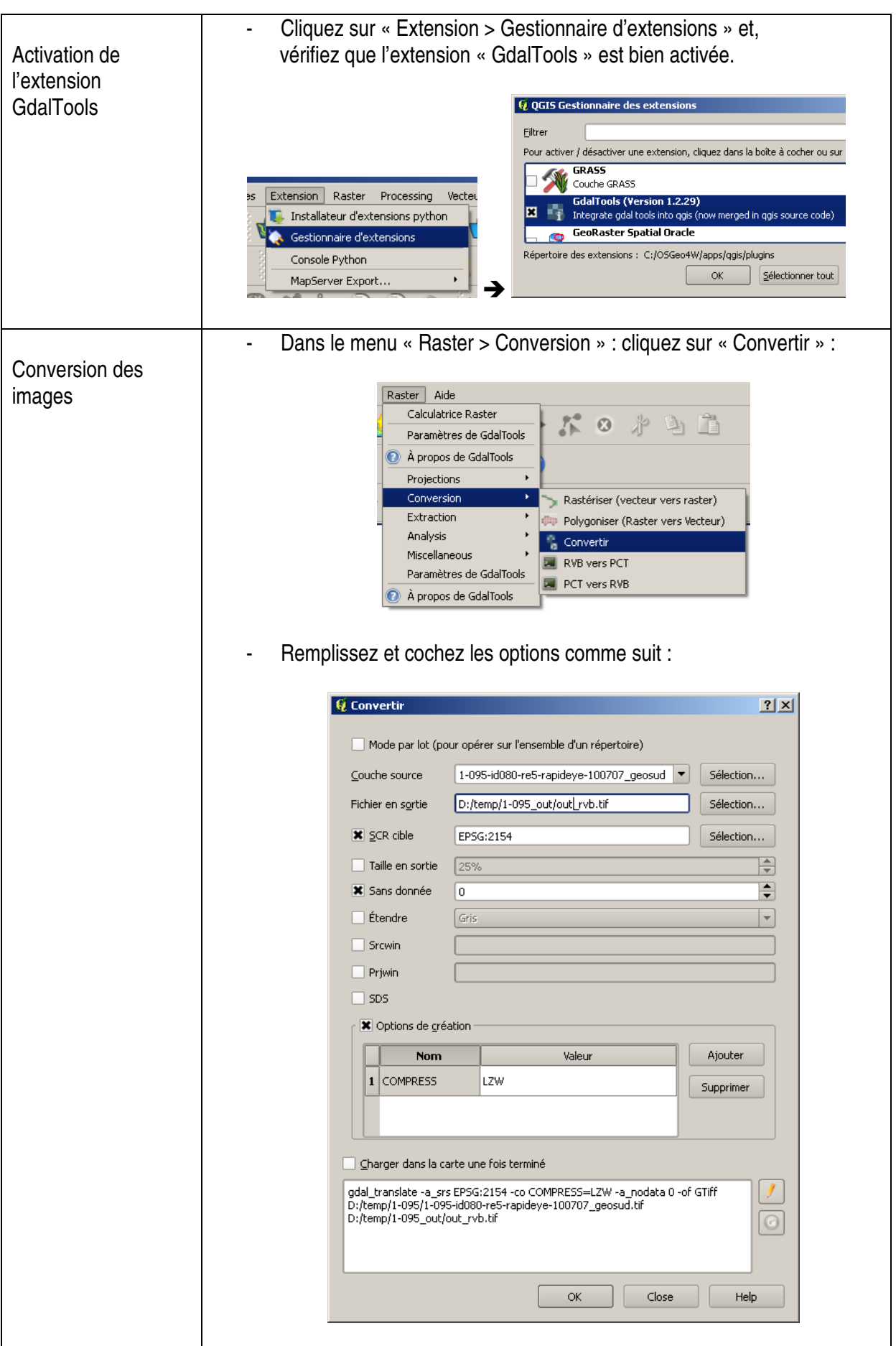

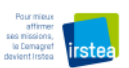

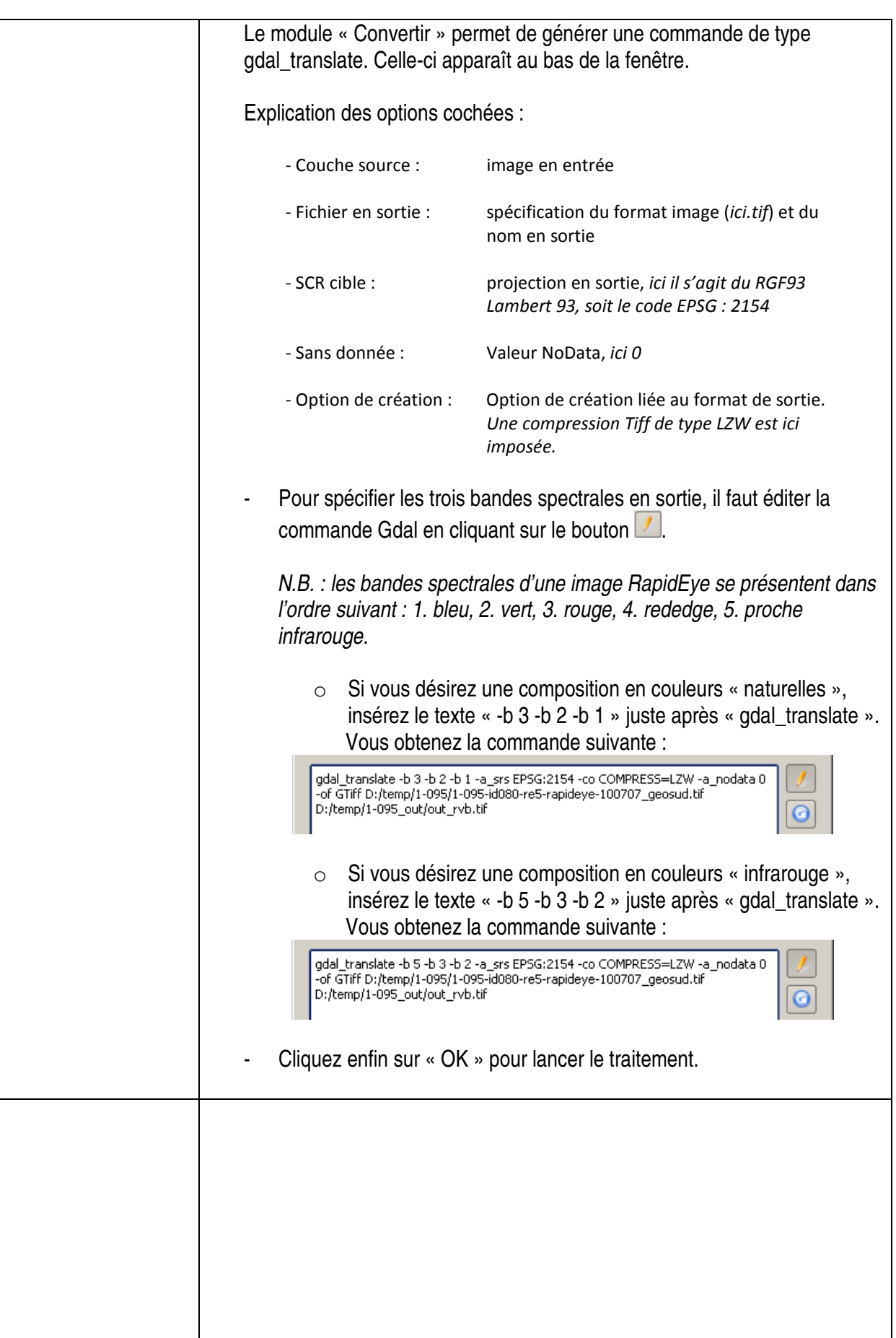

Auteur : Kenji Ose Date : 17.02.2012

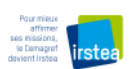

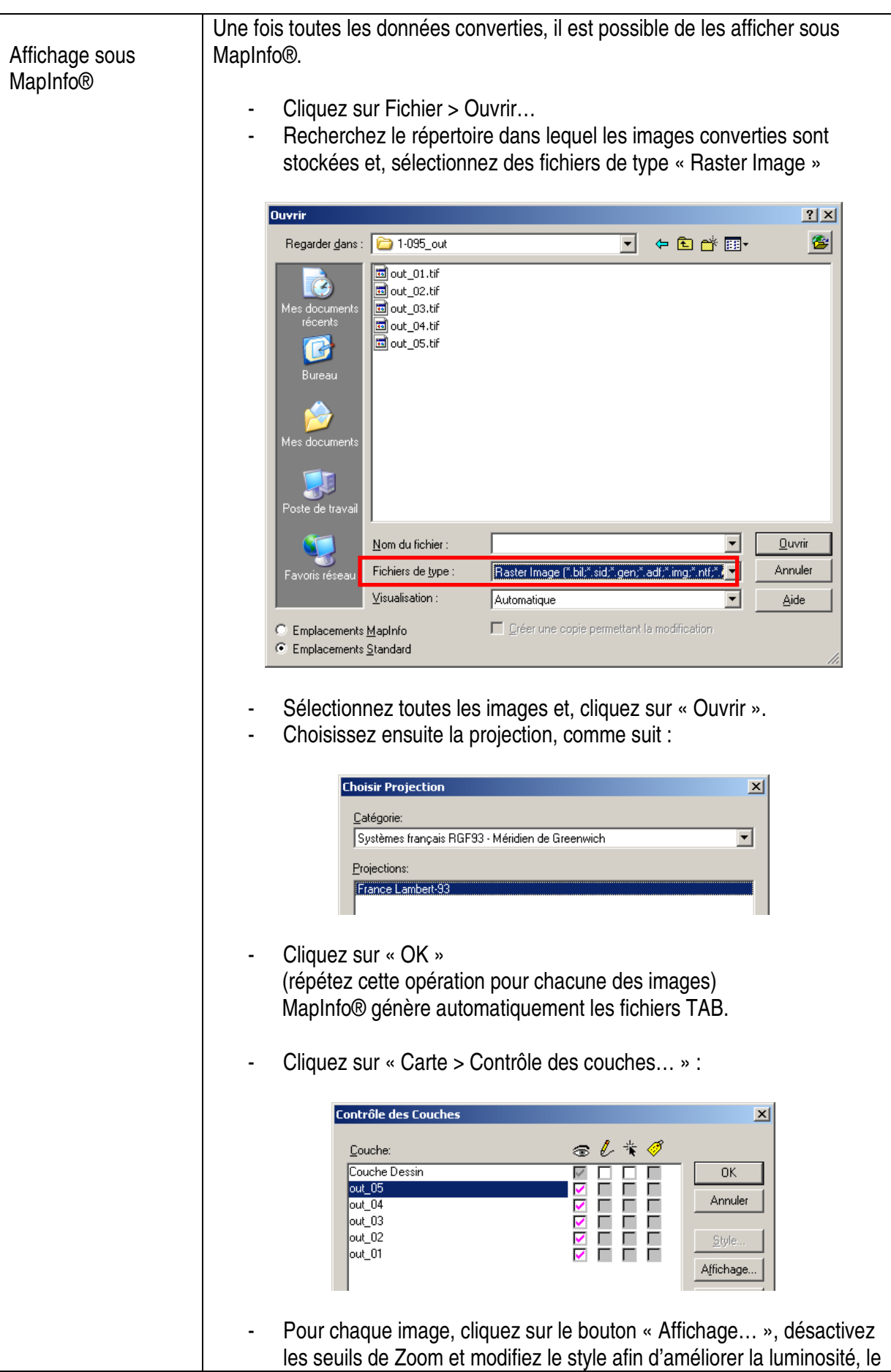

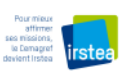

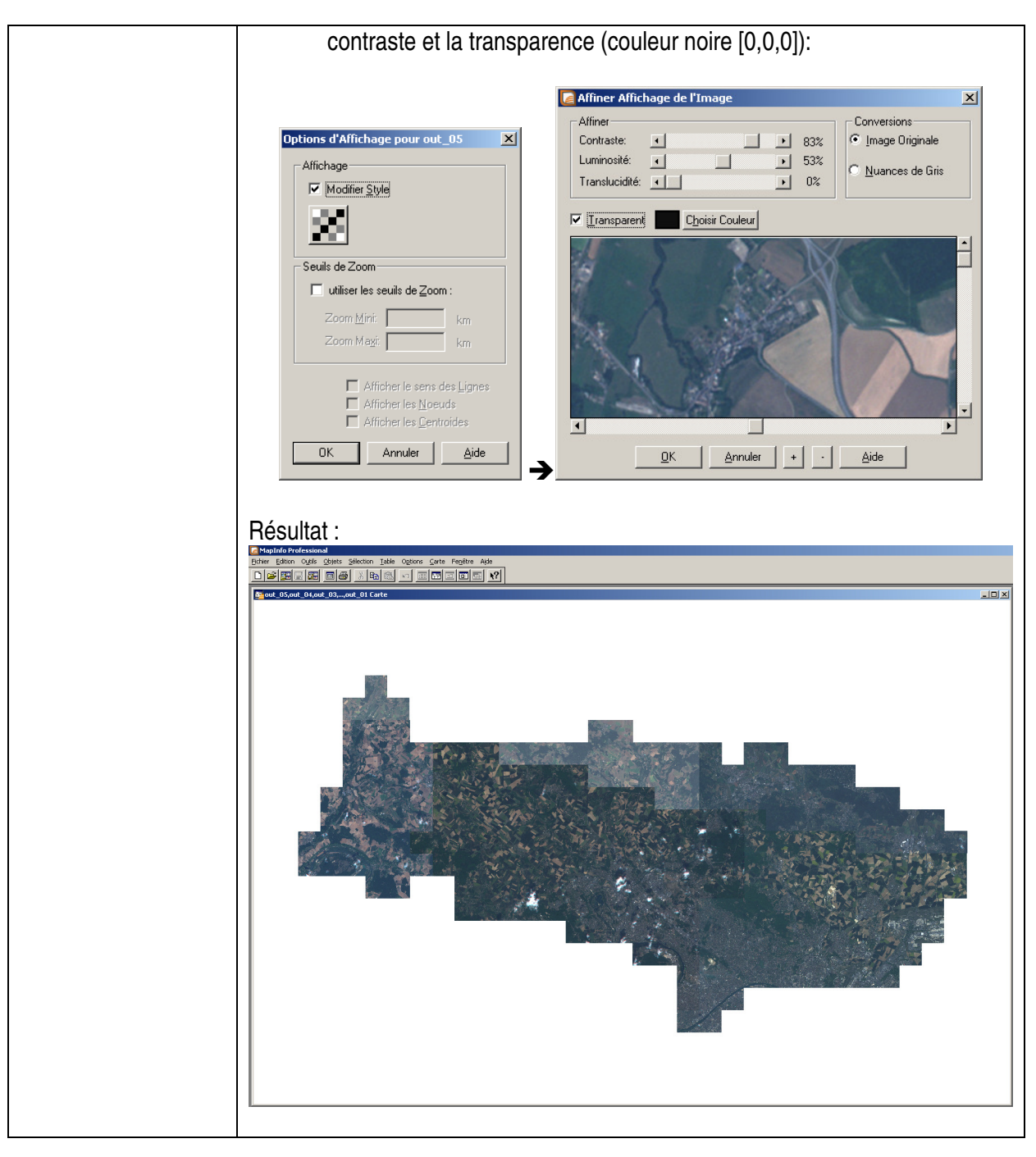

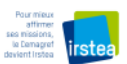

Fin du document